## **Incompatibilità tra alcuni dispositivi Apple e infrastruttura WiFi Aruba (dovuti al protocollo 802.11r)**

I dispositivi Apple:

- iPad Air 2013-2016
- iPad Air2 2014-2017
- iPhone 5S 2013

presentano delle incompatibilità con le impostazioni del protocollo 802.11r sull'infrastruttura Aruba presente in Ateneo.

In particolare il dispositivo si connette e scollega continuamente dalla rete wireless senza richiedere un indirizzo IP, non passa traffico.

Il protocollo 802.11r è necessario per migliorare il passaggio da un AP all'altro, ed è quindi indispensabile in una infrastruttura densa come quella di UniTS.

## **Workaround per risolvere il problema**

Collegare il proprio dispositivo alla rete nascosta *eduroam-r* anziché alla *eduroam*.

Purtroppo è necessario configurare la rete in maniera manuale, poiché non è in generale possibile semplicemente modificare l'SSID della connessione ad eduroam predisposta dai tool di configurazione: molto spesso infatti al salvataggio con il nuovo SSID i dispositivi rimuovono parte della configurazione necessaria.

Aprire le impostazioni Wi-Fi e selezionare Other.

Last update: 2023/11/15 10:03 (14 mesi <sub>connect:wifi-apple-1r-incompatible https://docu.units.it/dokuwiki/connect:wifi-apple-1r-incompatible<br>fa)</sub>

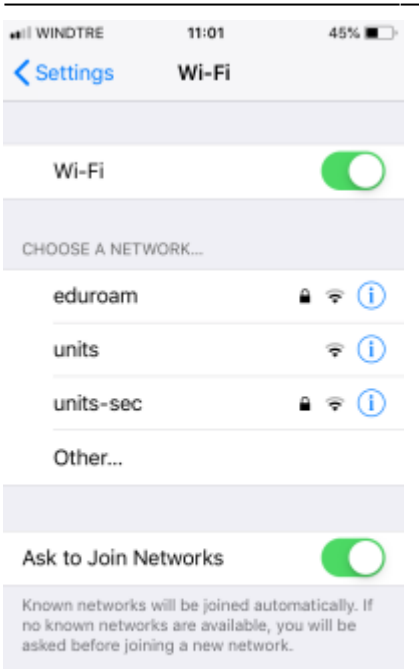

Digitare correttamente *eduroam-r* nella casella del nome della rete

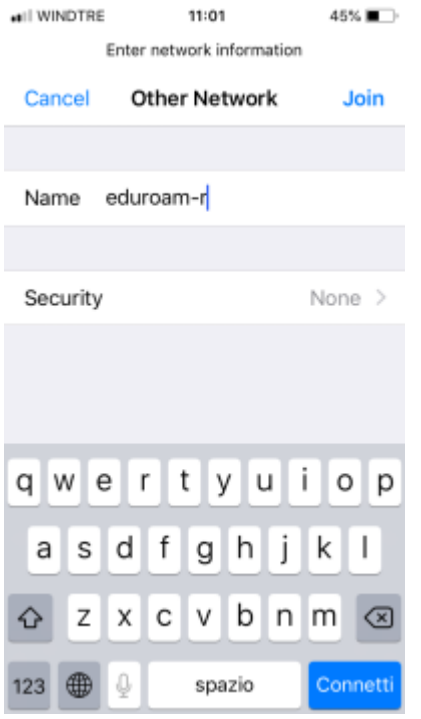

Cliccare su Security/Sicurezza e impostare WPA2 Enterprise

2025/01/07 05:29 (0 secondi fa) 3/5 Incompatibilità tra alcuni dispositivi Apple e infrastruttura WiFi Aruba (dovuti al protocollo 802.11r)

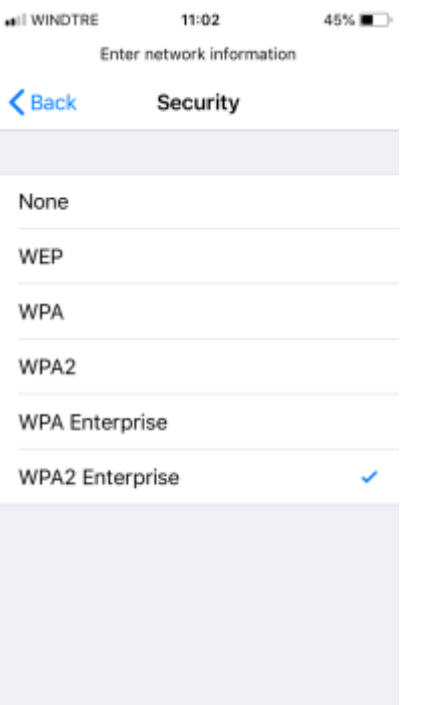

• Cliccare su Back e immettere le proprie credenziali nella forma nome utente@ds.units.it o @dominio\_dell'ente\_eduroam\_di\_cui\_si\_hanno\_le\_credenziali nel caso si abbiano le credenziali di un ente diverso dall'Università di Trieste. Se si mette solo il nome utente la configurazione non funzionerà all'esterno degli ambienti dell'ente eduroam di cui si hanno le credenziali.

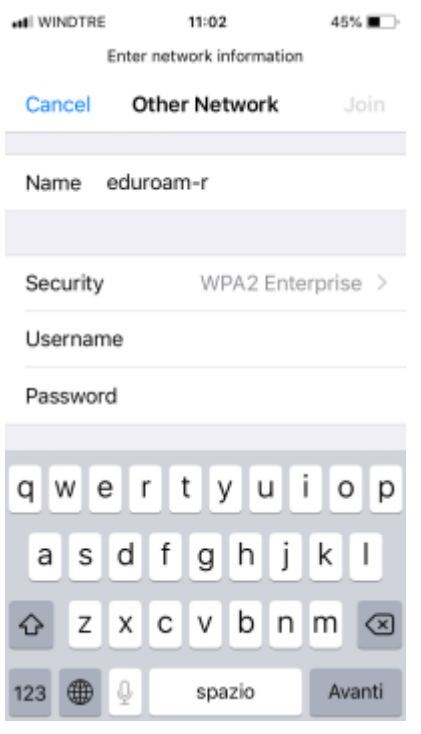

• Cliccare su Join

 $\pmb{\times}$ 

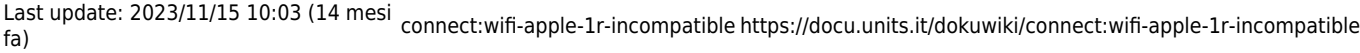

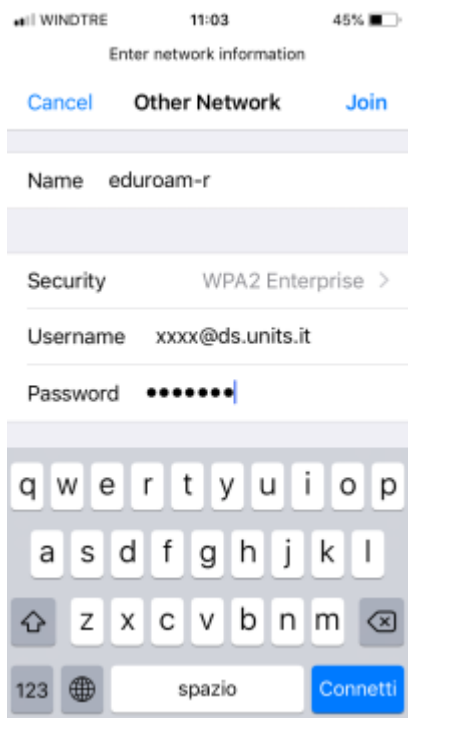

Accettare il certificato per raggio.units.it (o quello della propria istituzione non UniTS)

 Accettando il certificato in questo modo, potrà essere richiesto di accettarne uno nuovo alla scadenza di quello corrente (solitamente massimo un anno). È sempre bene controllare che il certificato corrisponda a quello effettivamente in vigore, per l'Università di Trieste lo si può vedere [qui.](https://docu.units.it/dokuwiki/connect:wifi-sec-severcert)

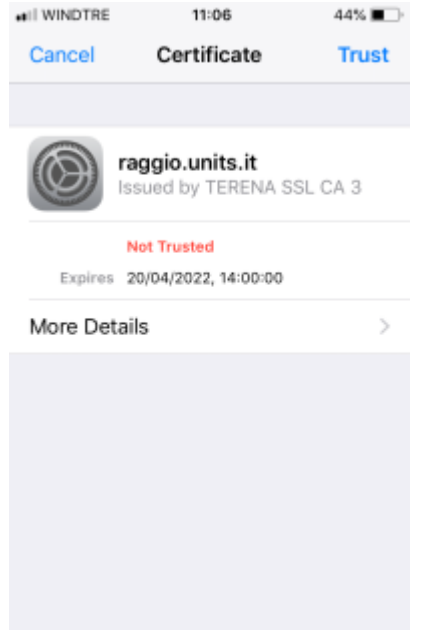

 Il proprio dispositivo funzionerà sulla rete dell'Università di Trieste ma potrebbe comunque non funzionare su reti operate da altri enti.

Ricordarsi di non cancellare la rete eduroam configurata con l'installer se si vuole continuare a

navigare su eduroam anche fuori dall'Università di Trieste: in questo caso però assicurarsi di aver impostato sul dispositivo il corretto ordine di preferenza delle reti WiFi (prima eduroam-r, poi eduroam).

Si ringrazia per il contributo a questa guida: Cristina La Mura

From: <https://docu.units.it/dokuwiki/> - **Area dei Servizi ICT - Documentation**

Permanent link: **<https://docu.units.it/dokuwiki/connect:wifi-apple-1r-incompatible>**

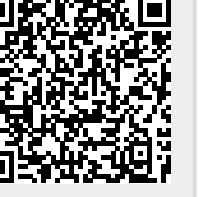

Last update: **2023/11/15 10:03 (14 mesi fa)**